(C) Copyright CANVASs Co., Ltd.

===================================================== 【ソフト名】SST G1Pro アップデートインストーラ 【対象製品】SST G1 Pro 日本語版 / 英語版 【登 録 名】SST G1 Pro Ver.1.1.35 【アプリケーション名】setup.exe 【著作権者】株式会社カンバス 【動作環境】Microsoft Windows 7/ 8 / 8.1 / 10 / 日本語版 / 英語版 【配布条件】 1)ダウンロードしたファイルの再配布を禁止します。 2) 他のメディアへの一切の転載を禁止します。

=====================================================

<Ver.1.1.35> 2018.1.31

# 本バージョンアップによる変更内容

#### 1)機能追加

- ・異なる sdb 間での属性(文字のエフェクト)付のコピー&ペースト
- ・sdb 検索の検索結果にルビの項目を追加
- ・Avid Media Composer 対応 AAF エクスポートオプション ※有料オプション

## 2)機能修正

# 1)機能追加

### ●異なる sdb 間での属性付のコピー&ペースト

-異なる sdb ファイル間で属性コピー&ペーストが行えるようになりました。

波形もしくは字幕ウィンドウ上で右クリック⇒「属性を含めてコピー」を選択し、別の sdb ファイルの 波形、もしくはスポッティングだけを取っている字幕ウィンドウ上で右クリック⇒「属性を含めてペー スト」で、ペーストが行えます。

※属性=フォントの種類・色・ルビ・斜体・傍点などの字幕に付与するエフェクトのこと。

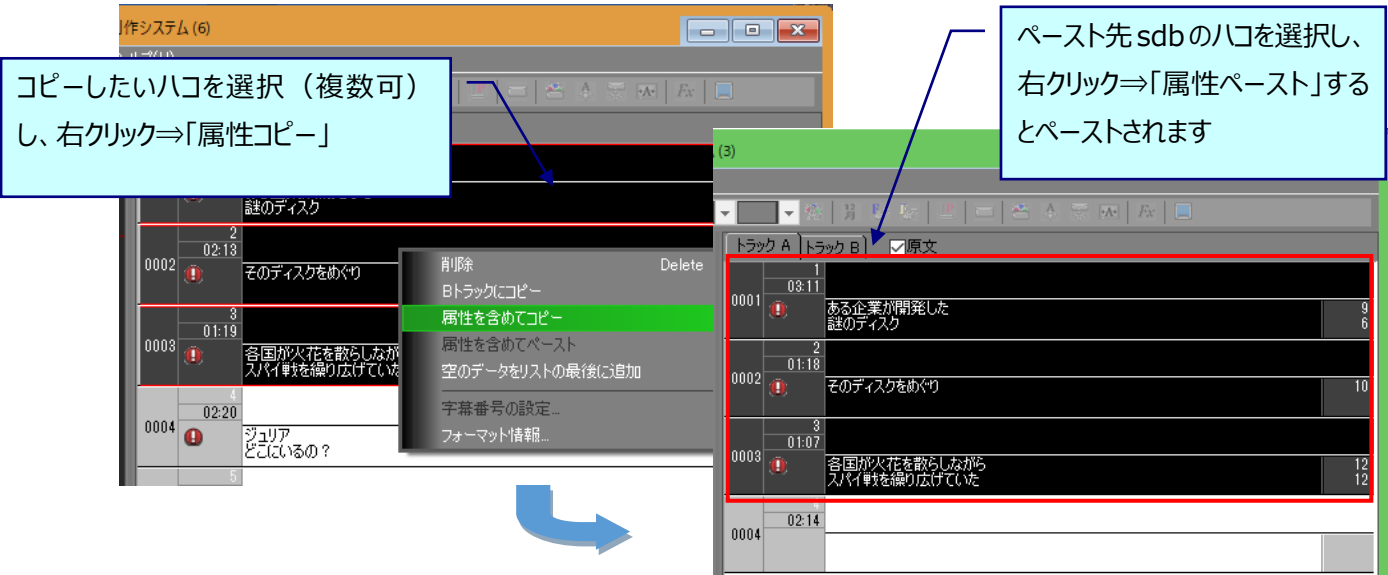

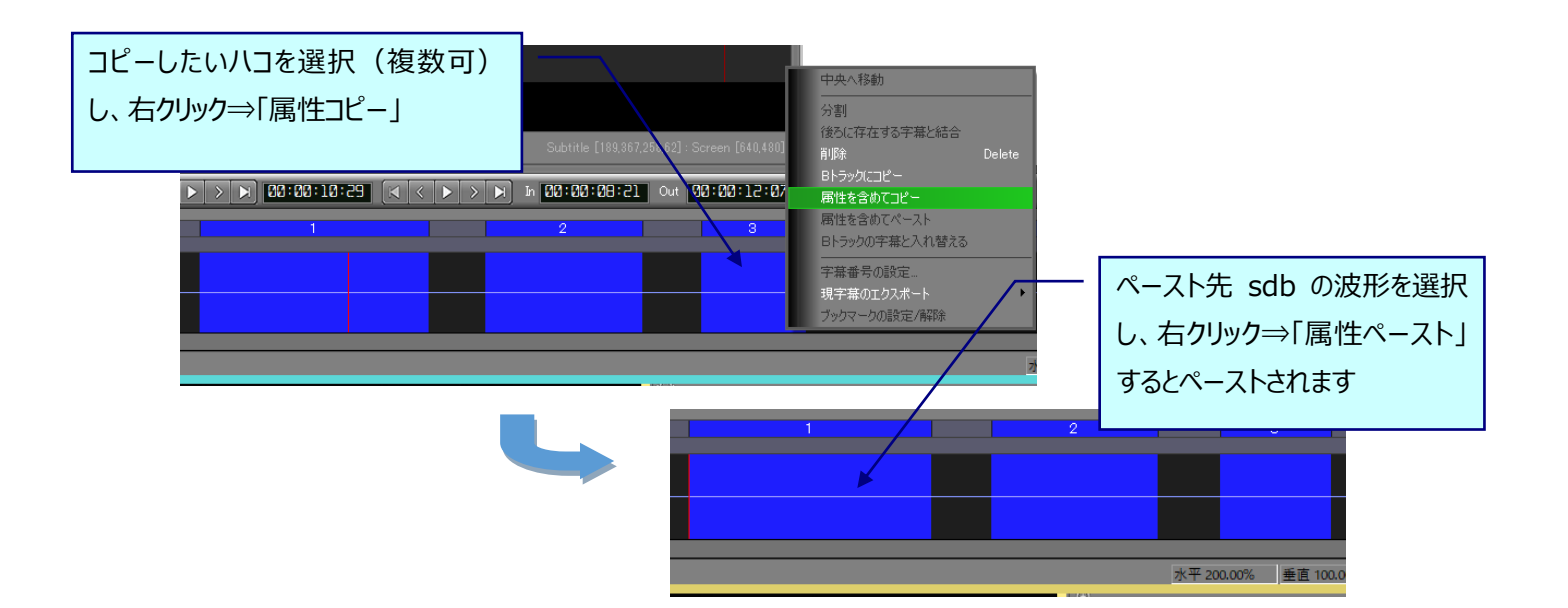

<注意点>

·デフォルトフォーマットで設定されている属性はコピーされません。ペースト先のデフォルトフォー マットが反映されます。

・個別に設定したフォーマットは属性コピー&ペーストされ、ペースト先に反映されます。

・フレームレートが異なる sdb 間で貼り付けを行うとタイムコードの数値が変わってしまいますので、 フレームレートが同一の sdb 間で行うか、ペースト後調整を行うようにしてください。

### ●sdb 検索

-検索結果の一覧にルビ列を追加しました。複数ルビがある場合は「/」で区切られて表示されます。

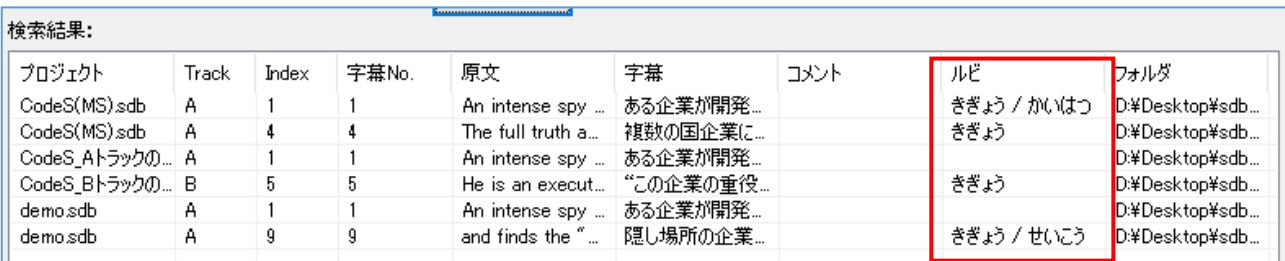

# ●Avid Media Composer 対応エクスポートオプション (※有料オプション)

-AAF のエクスポートにおいて、Avid Media Composer 向けに出力できるオプションを追加しました。

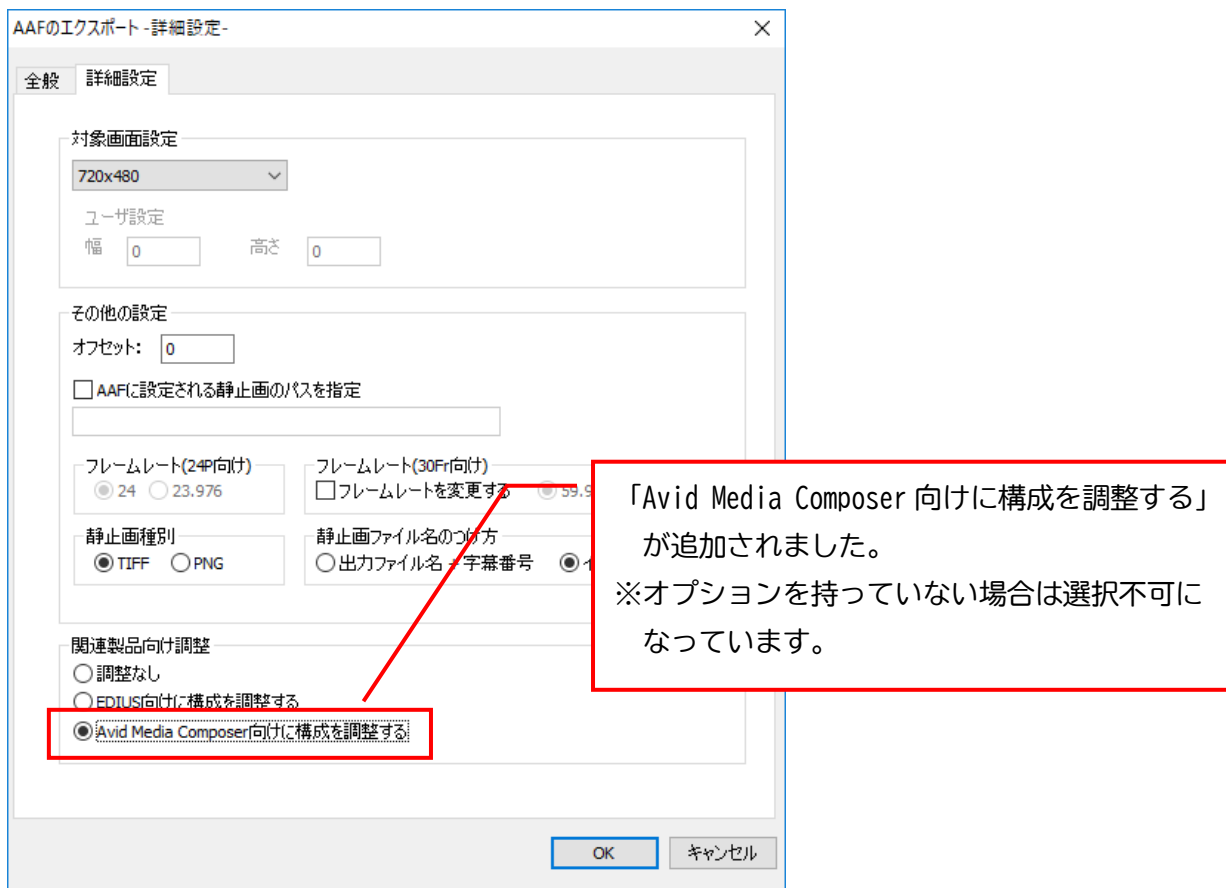

※従来の AAF エクスポートオプションだけでは本機能はご利用いただけません。 Avid Media Composer 向け調整オプションをプラスでご購入いただく必要があります。

# 2)機能修正

#### ●ファイルの保存

-ファイル名に特殊な文字(※)が含まれていた場合、保存できない、上書きできない問題を修正しま した。

※「㉑」などの機種依存文字、ハングル文字、中国語文字(繁体字・簡体字)、フランス語・イタリ ア語・ドイツ語などの通常アルファベット以外の文字(è、ç、à、ä など)

※sdbファイルが格納されているフォルダ名に特殊な文字が入っている場合、ダブルクリックでは 開けないことがあります(近日修正予定)。

#### ●自由位置

-自由位置を設定する際に、字幕をクリックし緑色のカーソルを表示させた後にマウスではなくキーボ ードの→(または←)で右方向(左方向)に水平に動かそうとすると、最初の 1 回のみ垂直方向に動いてし まう問題を修正しました。

### ●AAF エクスポート、Canvass Open Subtitle Format エクスポート

-下記例のように、スクイーズ状態で画像ファイルを書き出した際に、一部の画像ファイルの右端が欠 けてしまう問題を修正しました。

※例/画面調整の設定:マスターテープ 4:3 Letter Box、 目的モニタ 1920×1080

エクスポート時の対象画面設定:1280×1080